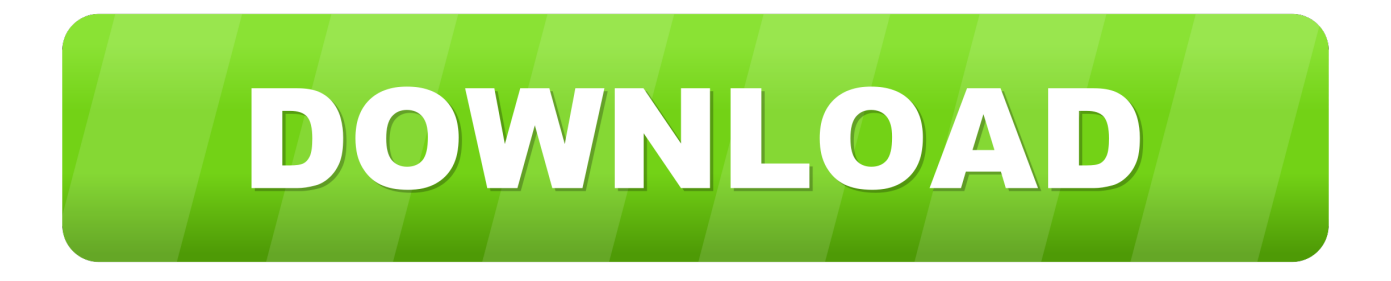

[Dell Xps 8500 Driver For Mac](https://fancli.com/1uh3ea)

## **Supported memory configurations**

XPS™ 8500 has four user-accessible DIMM sockets, all four slots can be accessed after removing the chassis cover. When all four DIMM connectors are populated, the system has optimum dual-channel performance unless channels 1 and 2 or 3 and 4 have different amounts of memory.

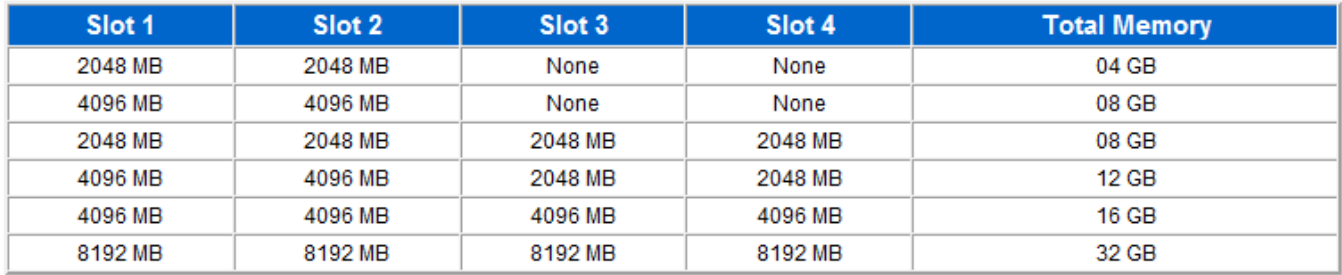

[Dell Xps 8500 Driver For Mac](https://fancli.com/1uh3ea)

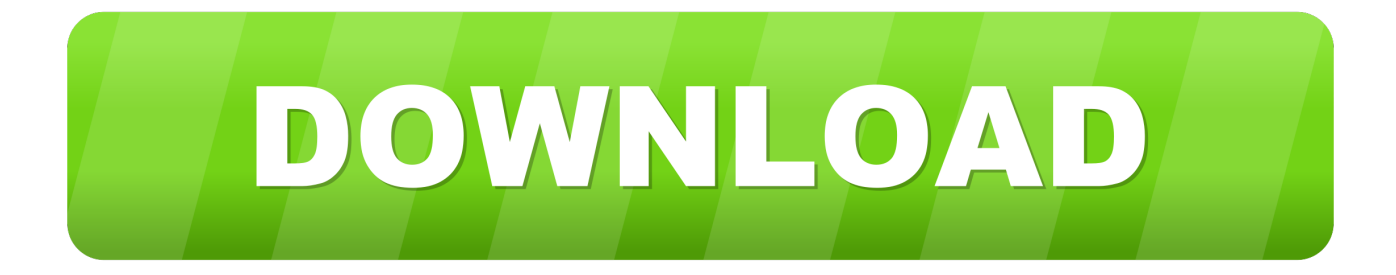

The audio however, still refuses to work, which is rather frustrating Today I had installed Sierra for the first time in my XPS and most things seem to work.. Dell Xps 8500 MotherboardGet drivers and downloads for your Dell XPS 8300 Download and install the latest drivers, firmware and software.. I finally got it to work by installing the latest Realtek ALC8111 kext (using MultiBeast is fine).

1. dell driver 2. dell driver update 3. dell driver cab

Click to expand Try this config plist, works with my setup using UEFI boot for El Capitan and Sierra, though I skipped Yosemite.. I followed an advice and remove Ethernet from the network manager in Settings, hoping it'd come back after reboot but alas, it doesn't.. I just stripped my generated serial numbers Also make sure you have the Clover drivers OSxAptioFixDrv, DataHubDxe, and OSXFatBinaryDrv UEFI if you go that route.. Anybody experienced anything similar? Edit: figured it out, apparently if you boot using the USB (UniBeast) then the network would work due to the extra loaded kext in UniBeast.. Sometimes it does, but more often than not it doesn't Also I'm running into another bizarre error, while I have Ethernet up and working after the first boot, after reboot it went offline completely.

## **dell driver**

dell driver, dell drivers and downloads, dell driver update, dell driver update utility, dell driver packs, dell driver update tool, dell driver assistant, dell driver power state failure, dell driver updates windows 10, dell driver pack windows 10, dell drivers, dell drivers download, dell drivers uk, dell drivers for windows 10, dell drivers for windows 7, dell drivers australia [Excel 15 For](https://excel-15-for-mac-14.peatix.com/view) [Mac](https://excel-15-for-mac-14.peatix.com/view)

Click on "Roaming Aggressiveness" and set the value to "Highest " This will increase the roaming aggressiveness and will improve the wireless signal reception.. Please reply to this message if you need further assistance Ok So we all make mistakes, and when I mess up I'll admit it completely.. 10 in your case Note that I have a GTX960 so I use NVIDIA web drivers, some of those settings may vary if you use something different.. In the right pane, highlight and right-click 'Wireless Adapter Properties' and the on 'Advanced' tab 3.. For me the USB ports on the top of the case doesn't always work, which is weird. [Download free](https://tubatllongrerb.themedia.jp/posts/15726706) [kph mph conversion table for android apk](https://tubatllongrerb.themedia.jp/posts/15726706)

# **Supported memory configurations**

XPS™ 8500 has four user-accessible DIMM sockets, all four slots can be accessed after removing the chassis cover. When all four DIMM connectors are populated, the system has optimum dual-channel performance unless channels 1 and 2 or 3 and 4 have different amounts of memory.

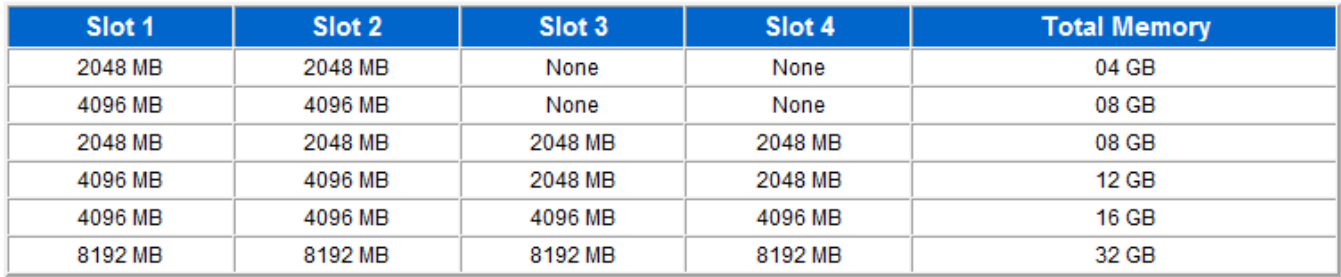

[Free Mac Woodwork Design Software Download](https://serene-goldberg-e28ef8.netlify.app/Free-Mac-Woodwork-Design-Software-Download.pdf)

## **dell driver update**

#### [Xbox 360 Receiver Driver For Mac](https://ringperdoni.themedia.jp/posts/15726705)

 Hi rgill035, I suggest that you update the drivers for the wireless card from the following link: Please follow the steps provided below to increase the roaming aggressiveness after updating the drivers: 1.. I7 3770 8GB Ram AMD R9 270x (Originally came with the GT 640) 512GB Toshiba SSD, 1TB WD HDD The issues that I'm facing are that the only sound card slot that works is the one in the top of the case, I cant manage to read my secondary NTFS HDD (although I can see it in the disk utility), and sometimes the whole system is freezing.. If anyone could help I would appreciate it P S I used sareddy72's configuration.. Of course you have to make sure FakeSMC is also loaded in the right folder, EFI/CLOVER/kexts/10. [Mac Snow Leopard](https://ergalroconf.over-blog.com/2021/03/Mac-Snow-Leopard-Download.html) [Download](https://ergalroconf.over-blog.com/2021/03/Mac-Snow-Leopard-Download.html)

### **dell driver cab**

#### [Bakoma Tex 10.61 Crack](http://omoguchiga.tistory.com/10)

I had turned on Mac address filtering in my router and forgotten that I had Problem solved not a driver issue.. Click on Start -> Control Panel -> System and Maintenance ->System ->Device Manager and expand Network Adapters.. Edit: I managed to fix the back audio ports by installing the Optional 3 port 5 1 Audio kext via MultiBeast. 0041d406d9 [Wall Street Mon](https://persittblacqua.storeinfo.jp/posts/15726707)

0041d406d9

[Free Download Game Gta Android Full Version](https://seesaawiki.jp/tendlendoli/d/!FREE! Free Download Game Gta Android Full Version)